## 6COACH 33

# **Radioaktywno**ść **powietrza**

Program: **Coach 6**  Projekt: na ZMN060c **CMA Coach Projects\Radioaktywno**ść**\_powietrza\Zesta w.cma** Przykład wyników: **Wyniki.cmr** Program: **CMA Coach Projects\PTSN Coach 6\ Radioaktywno**ść**\_powietrza** 

**\Symulacje\Rozpady\_promieniotwórcze.exe**

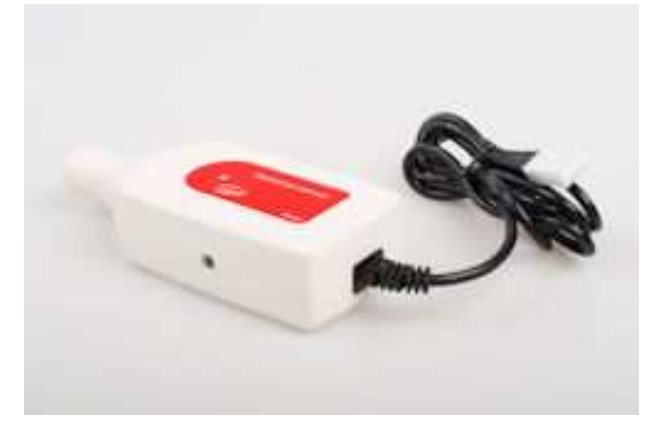

## **Cel** ć**wiczenia**

- Pokazanie radioaktywności otaczającego na środowiska i zapoznanie ze zjawiskiem naturalnych rozpadów promieniotwórczych;
- Doświadczalna obserwacja zjawiska rozpadu promieniotwórczego (pomiar zaniku aktywności promieniotwórczej preparatu);
- Podjęcie próby wnioskowania o składowych radioaktywnych powietrza w oparciu o poznane informacje oraz wyniki doświadczenia.

## *1. Pomiar czasu półrozpadu substancji radioaktywnych zawartych w powietrzu*

## **Układ pomiarowy**

Doświadczenie przeprowadzane jest w trzech etapach. W pierwszej części eksperymentu należy pobrać próbkę, która posłuży do dalszych analiz. Do tego celu wykorzystywany jest specjalnie przystosowany odkurzacz, wyposażony w rurę zakończoną głowicą, w której umieszczany jest bawełniany filtr. Podczas pracy odkurzacza przez filtr przepływa powietrze, osadzając na nim materiał do analizy.

Następnym krokiem jest zmierzenie pobranej próbki. W tym celu stosuje się czujnik promieniowania rejestrujący promieniowanie alfa, beta i gamma (RADIATION SENSOR

(0666I) (CMA) (0…1000)). Czujnik ten pozwala na rejestrację aktywności promieniotwórczej preparatu poprzez zliczanie kwantów promieniowania alfa, beta i gamma.

Sterownik tego czujnika przypisany jest do pierwszego wejścia analogowego konsoli pomiarowej CoachLabII<sup>+</sup>.

Ostatnią częścią doświadczenia jest analiza danych. W tej części sporządza się wykresy ilości zliczeń rejestrowanych przez detektor w funkcji czasu pomiaru, dokonuje się dopasowania krzywych teoretycznych do danych doświadczalnych oraz wyznacza czas półrozpadu badanego materiału. Można przeprowadzić także komputerową symulację zjawiska.

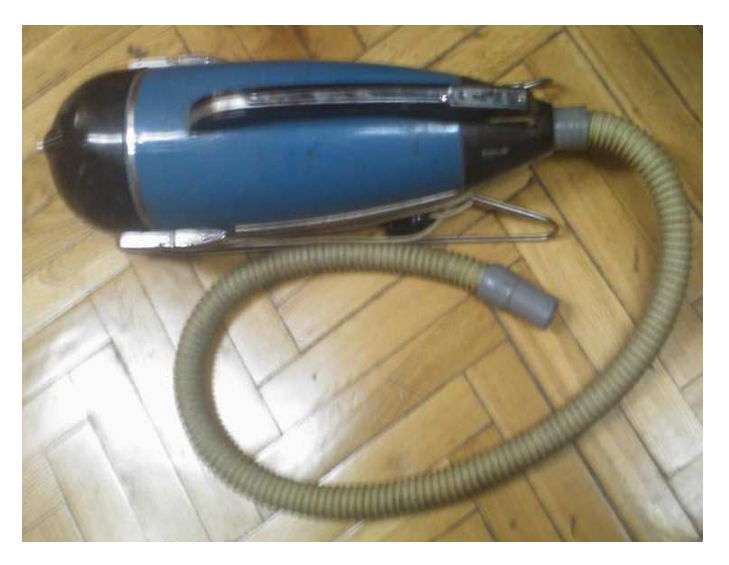

Odkurzacz przystosowany do pobierania próbki

#### **Przygotowanie układu:**

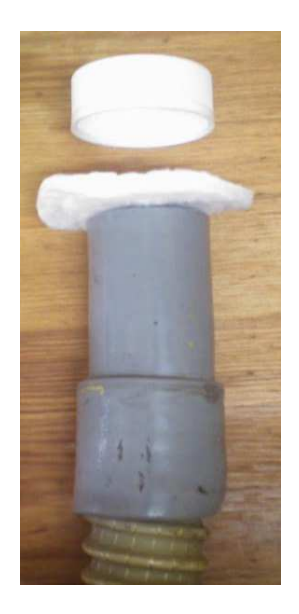

- Przeprowadzenie pomiaru w pomieszczeniu, które znajduje się możliwie blisko gruntu, a ponadto jest słabo wietrzone, pozwoli na uzyskanie większej liczy zliczeń rozpadów promieniotwórczych na minutę;
- W głowicy rury ssącej odkurzacza umieścić czysty filtr bawełniany;
- Całość układu umieścić w badanym pomieszczeniu i uruchomić odkurzacz;
- Zbieranie próbki prowadzić przez około 10 minut.

Sposób umieszczenia filtra w głowicy

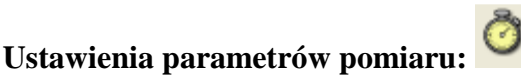

# *Method:*

*Frequency: l per minute Type: Time based Measuring time: 600 minutes* 

## **Pomiar**

- Próbkę należy umieścić możliwie blisko detektora; zadbać, by znajdowała się ona na wysokości "szyjki" detektora. Można posłużyć się układem deseczek i ołowianych cegieł, zgodnie z ilustracją;
- Uruchomić pomiar przycisk start
	- $(FQ)$

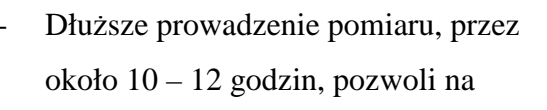

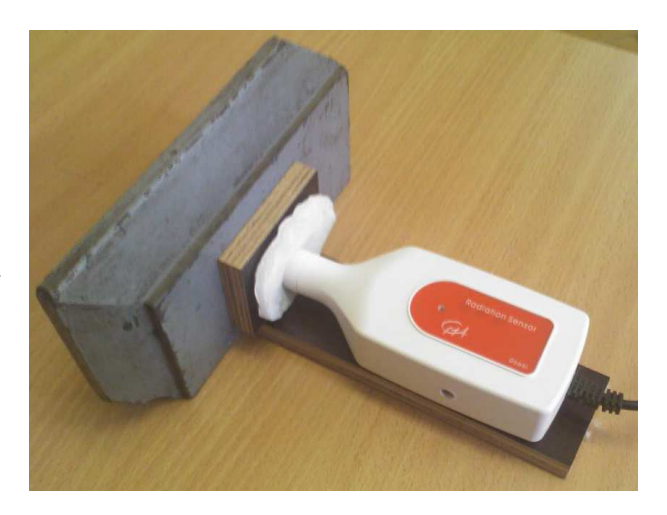

Przykładowy sposób ustawienia próbki przed detektorem

pełne (aŜ do prawie całkowitego zaniku) zobrazowanie eksponencjalnego charakteru zaniku aktywności promieniotwórczej preparatu.

Przed dokonaniem pomiaru aktywności promieniotwórczej pobranej próbki, należy dokonać oceny aktywności promieniotwórczej tła. Pomiaru tego dokonuje się w taki sam sposób, jak pomiaru aktywności promieniotwórczej próbki, z tym że oceny tej można dokonać już po kilku minutach pomiaru.

## **Obserwacje**

Program dokonuje zliczeń ilości kwantów promieniowania docierających od badanego materiału do detektora. Ilość zliczeń w przypadku badanego materiału jest znacząco większa niż w przypadku badania tła (chociaż jest to silnie zależne od miejsca pobrania próbki). Można zatem stwierdzić, że w powietrzu występują pewne substancje radioaktywne. Jeżeli pomiar prowadzony był dostatecznie długo, uwidacznia się fakt, że ilość zliczeń rejestrowanych przez detektor maleje wraz z czasem. Oznacza to, że zmniejsza się ilość rozpadów radioaktywnych, czego przyczyną jest zmniejszanie się ilości danej substancji na filtrze. Zachodzi tu zjawisko rozpadu promieniotwórczego.

#### **Analiza danych**

Program przedstawia na wykresie zależność ilości kwantów promieniowania rejestrowanych na minutę od czasu trwania pomiaru. Wielkość ta jest proporcjonalna do ilości zachodzących w ciągu minuty rozpadów. Do danych doświadczalnych możliwe jest dopasowanie krzywej eksponencjalnej opisującej zależność ilości rozpadów promieniotwórczych od czasu.

W tym celu należy otworzyć menu kontekstowe (klikając prawym przyciskiem myszy na wykresie), a następnie wskazać *Process/Analyze* i wybrać *Function Fit.* Jako *Column*  wskazać "Rate" oraz jako *Function type* wybrać f(x)=a\*exp(bx)+c. Po naciśnięciu przycisku *Estimate* program przeprowadzi oszacowanie przebiegu dopasowywanej krzywej. Jeżeli dopasowanie znacząco odbiega od danych doświadczalnych możliwe jest odgórne zadanie parametrów dopasowania. Parametr "a" odpowiada początkowej ilości zliczeń, parametr "b" związany jest z czasem półrozpadu i opisuje "wygięcie" krzywej, natomiast parametr "c" odnosi się do promieniowania tła i opisuje przesunięcie krzywej względem osi y. Po wprowadzeniu wartości parametru można zaznaczyć pozycję *Fix* obok tej wartości. Spowoduje to, że przy dopasowywaniu program będzie traktował wartość danego współczynnika, jako ustaloną. Ostatecznego dopasowania krzywej dokonuje się naciskając przycisk *Refine*. Przyciskiem OK zatwierdza się wyniki dopasowania. Wartość parametru "b"

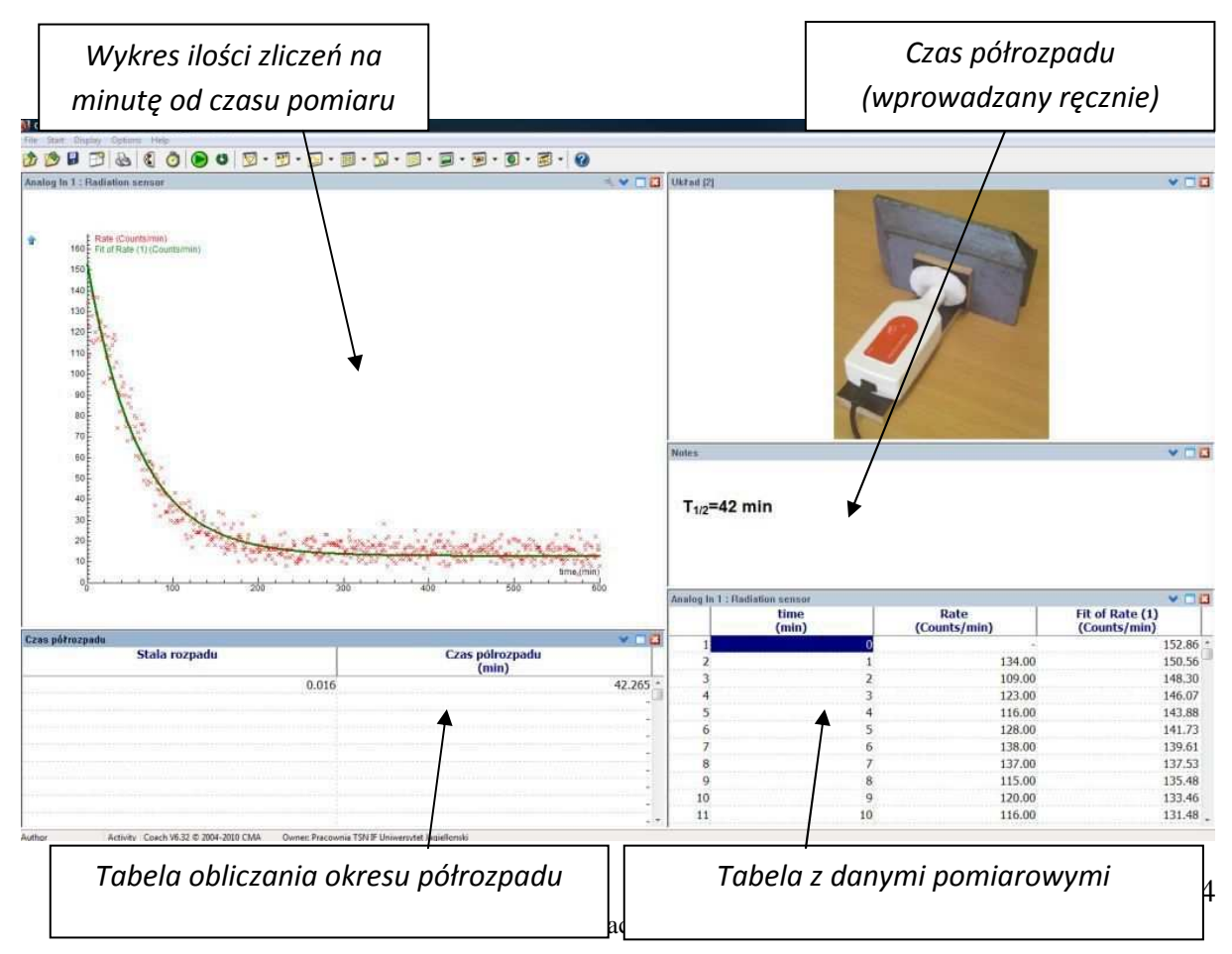

Ogólny widok okna programu

należy wpisać do tabeli "Czas półrozpadu" w pozycji "Stała rozpadu". Czas półrozpadu zostanie obliczony automatycznie. Można ten wynik wyeksponować wpisując go w polu tekstowym. W tym miejscu można zawrzeć również inne informacje i komentarze dotyczące ćwiczenia.

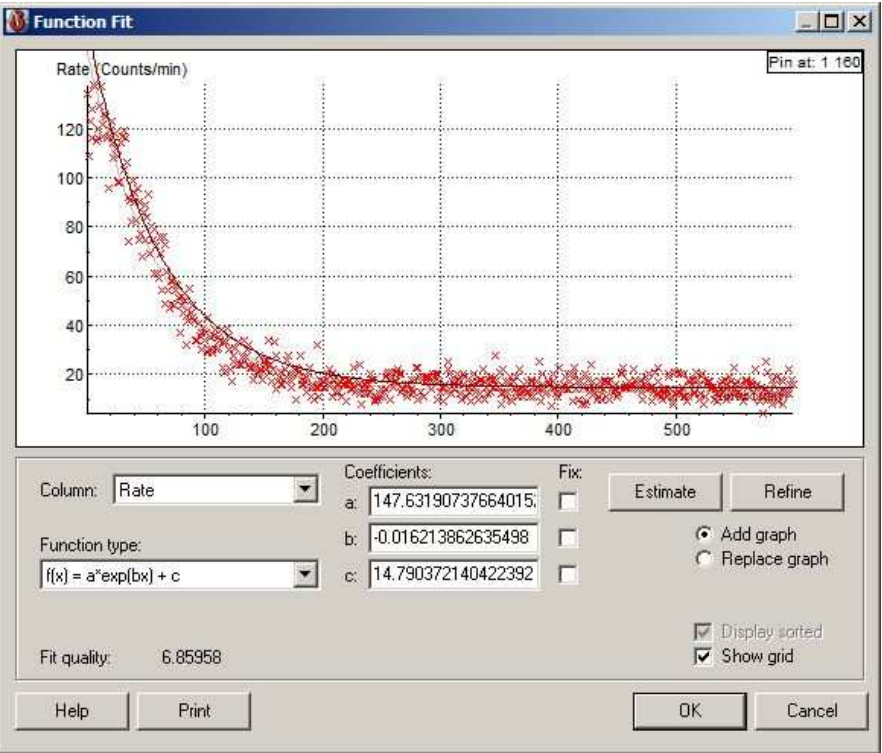

Okienko dopasowania funkcji

Analizując prawo rozpadu promieniotwórczego  $N(t) = N_0 e^{-\lambda t}$ , które określa, jak zanika pierwotna ilość jąder z czasem, można opisać aktywność badanej próbki, czyli ilość zachodzących rozpadów w jednostce czasu. We wzorze  $N_0$  jest początkową ilość jąder promieniotwórczych, N(t) jest ilością tych jader po czasie t, natomiast  $\lambda$  stałą rozpadu. Ilość rozpadów, które zaszły do czasu t równa jest zmianie ilości jąder promieniotwórczych N substancji, która nastąpiła w tym czasie:  $A(t) = \left| \frac{duv}{dt} \right| = \lambda N_0 e^{-\lambda t} = A_0 e^{-\lambda t}$ *dt*  $A(t) = \left| \frac{dN}{dt} \right| = \lambda N_0 e^{-\lambda t} = A_0 e^{-\lambda t}.$ 

Dopasowana krzywa teoretyczna f(x)=a\*exp(bx)+c odpowiada krzywej opisującej Aktywność badanego preparatu. Przy czym współczynnik "a" odpowiada początkowej aktywności A<sub>0</sub>, współczynnik "c" związany jest z aktywnością promieniotwórczą tła, natomiast kluczowy jest współczynnik "b" odpowiadający stałej rozpadu λ.

Stała rozpadu λ jest wielkością charakteryzującą dany izotop promieniotwórczy. Określa ona prawdopodobieństwo zajścia rozpadu promieniotwórczego w jednostce czasu. Istnieje związek pomiędzy stałą rozpadu, a czasem połowicznego rozpadu danego izotopu:

λ  $\lambda = \frac{\ln 2}{\ln 2}$   $\Rightarrow T_{1/2} = \frac{\ln 2}{\ln 2}$  $\frac{1}{2}$  $\frac{1}{2}$  $=\frac{\ln 2}{\ln 2}$   $\Rightarrow$   $T_V$  = *T* . Czas połowicznego rozpadu jest to czas, po upływie, którego

w badanej próbce pozostanie połowa pierwotnej ilości jąder promieniotwórczych danego izotopu.

#### **Przykładowe wyniki**

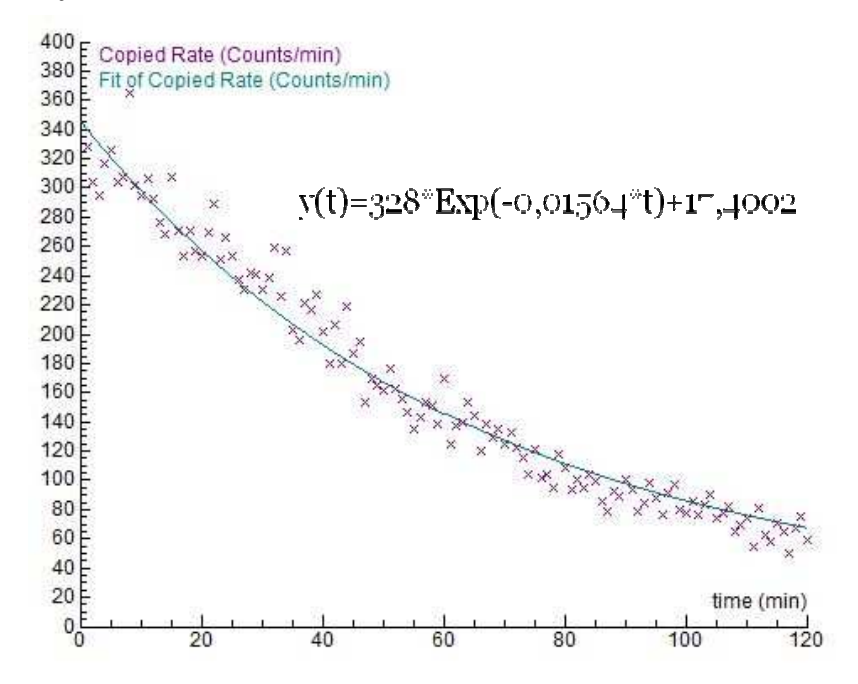

Próbka powietrza pobrana w wentylatorowi znajdującej się w przyziomie budynku. Pomieszczenie było niewietrzone przez trzy dni. Czas zbierania próbki wynosił 10 min. Próbka zgromadzona została na filtrze bawełnianym. Obliczony czas półrozpadu wynosi 44 min.

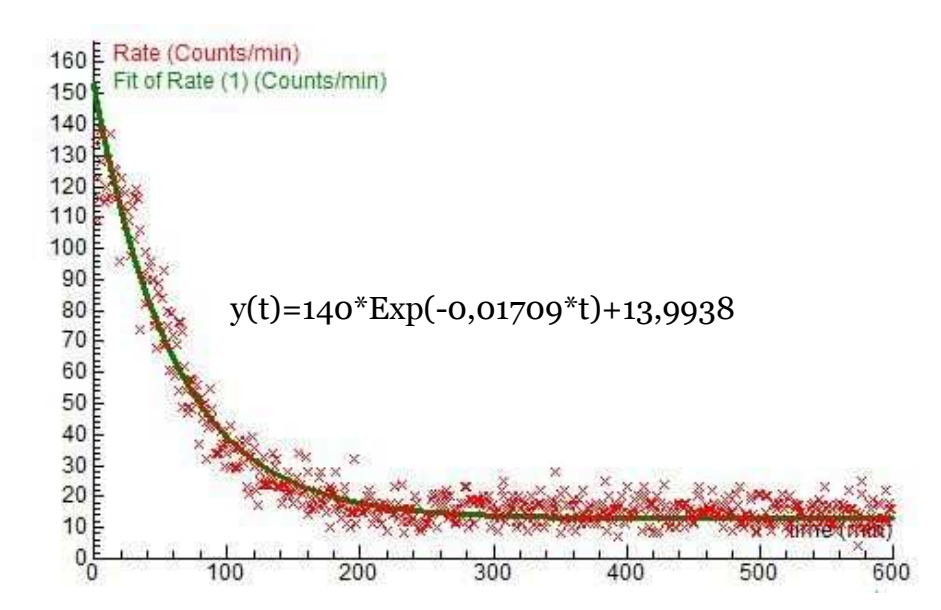

bawełnianym. Obliczony czas półrozpadu wynosi 41 min. Próbka powietrza pobrana w wentylatorowi znajdującej się w przyziomie budynku. Pomieszczenie było niewietrzone przez trzy dni. Czas zbierania próbki wynosił 10 min. Próbka zgromadzona została na filtrze

#### **Wnioski**

Analizując wyznaczony w ćwiczeniu czas półrozpadu substancji zebranej w badanej próbce, można podjąć próbę jej identyfikacji. Otrzymany wynik czasu półrozpadu wynosi  $T_{1/2} \approx 45$  min. Znając tę wartość oraz analizując możliwe pochodzenie substancji radioaktywnych wewnątrz budynków, można podjąć próbę identyfikacji materiału zebranego na filtrze. Ponieważ izotop radonu <sup>222</sup>Rn, który dostaje się do pomieszczeń jest gazem, a jego okres półrozpadu (3,823 dnia) jest długi, jak na czas trwania doświadczenia, można domniemywać, że faktycznie rejestrowanymi, w trakcie ćwiczenia, substancjami są jego pochodne. Korzystając ze schematu opisującego szereg uranowo – radowy, w którym występuje radon <sup>222</sup>Rn, można spodziewać się, że rejestrowanymi substancjami mogą być: polon <sup>218</sup>Po, polon <sup>214</sup>Po, bizmut <sup>214</sup>Bi oraz ołów <sup>214</sup>Pb, których łączny czas półrozpadu wynosi 49 min.

#### *2. Omówienie* ź*ródła substancji radioaktywnych w powietrzu*

Radioaktywność, czyli promieniotwórczość jest to zdolność jąder atomowych do rozpadu, zwanego promieniotwórczym, który najczęściej związany jest z emisją cząstek alfa, cząstek beta oraz promieniowania gamma. Jest to promieniowanie jonizujące, czyli takie, które wywołuje jonizację ośrodka, w którym się rozchodzi.

Rozpad alfa jest reakcją jądrową rozpadu, w której emitowana jest cząstka α (jądro helu)  ${}_{2}^{4}He^{2+}$ . Promieniowanie beta jest strumieniem elektronów lub pozytonów poruszających się z prędkością zbliżoną do prędkości światła. Natomiast promieniowanie gamma jest wysokoenergetyczną formą promieniowania elektromagnetycznego, emitowaną przez promieniotwórcze lub wzbudzone jądra atomowe oraz w wyniku anihilacji pary pozyton – elektron i rozpadów mezonów  $\prod$ , a także hiperonów  $\Sigma$ .

Energia promieniowania jonizującego mierzona jest w dżulach. Wprowadza się dodatkowe wielkości fizyczne ułatwiające opis zjawiska rozpadów radioaktywnych. Jednostką **aktywno**ś**ci promieniotwórczej** preparatu jest **Bekerel (Bq)**. 1 Bq odpowiada zachodzeniu jednego rozpadu promieniotwórczego w ciągu 1 sekundy. **Dawka ekspozycyjna** jest to zdolność wiązki promieniotwórczej do dostarczania materiałowi, przez który przechodzi, energii. Jednostką jest **rentgen (R)**. 1 R dostarcza 8,78 mJ energii do 1 kg suchego powietrza w warunkach normalnych. Mierzy się także dawkę, jaka została rzeczywiście zaabsorbowana przez materiał. Miarą **dawki zaabsorbowanej** jest **grej (Gy)**.

1 Gy odpowiada energii 1 J zaabsorbowanej przez 1 kg substancji pochłaniającej. Do oceny działania pochłoniętej dawki promieniowania przez różne układy biologiczne, stosuje się **dawkę równoważną**, której jednostką jest siwert (Sv). Przy obliczaniu dawki równoważnej mnoży się dawkę zaabsorbowaną przez współczynniki względnej efektywności biologicznej, które wyznaczane są dla każdego narządu ciała.

Radon jest głównym źródłem naturalnego promieniowania. Jest on pierwiastkiem promieniotwórczym o liczbie atomowej 86, należącym do grupy helowców. Jest najcięższym gazem szlachetnym (wszystkie powłoki elektronowe są w całości zapełnione), bezbarwnym, bezwonnym i bez smaku. Izotopy radonu są izotopami

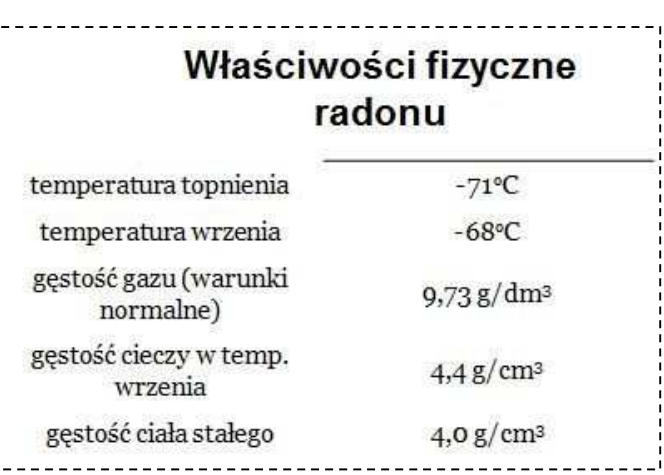

promieniotwórczymi, o róŜnych okresach półrozpadu: od mikrosekund do kilku dni. Jedynie 3 z nich występują naturalnie w przyrodzie. Są to izotopy 219, 220 i 222. Powstają one z ciężkich pierwiastków zawartych w skałach, w wyniku następujących po sobie rozpadów typu alfa lub beta. Kolejne produkty tych przemian tworzą tzw. szereg promieniotwórczy. Rozpad jądra radu daje atomom radonu energię kinetyczną do przedostawania się do powietrza i wód.

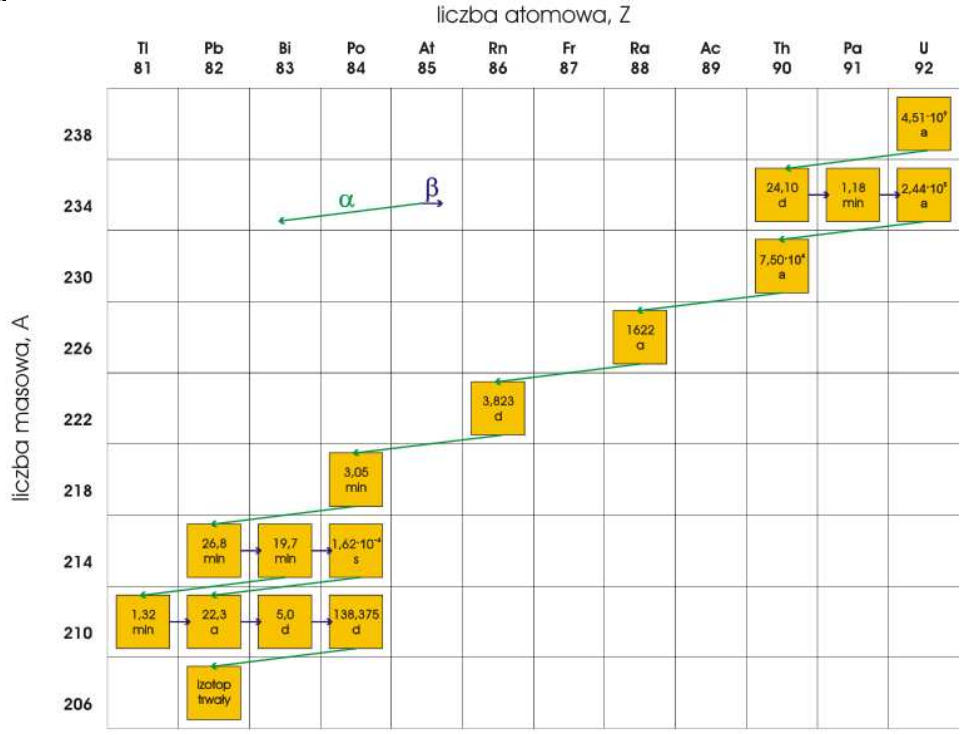

6Coach33 Szereg uranowo – radowy. Szereg opisuje wzór 4n + 2 i należy do niego 16 nuklidów

Fakt, że radon <sup>222</sup>Rn jest gazem sprawia, że nie osadza się on na filtrze. Ostatecznie, w doświadczeniu rejestruje się z powietrza pochodne gazowego radonu <sup>222</sup>Rn: polon <sup>218</sup>Po, ołów <sup>214</sup>Pb, bizmut <sup>214</sup>Bi, i polon <sup>214</sup>Po, których czasy połowicznego rozpadu wynoszą odpowiednio: 3,05 min, 26,8 min, 19,7 min oraz 1,62⋅10<sup>-4</sup>s. Wyżej wymienione izotopy bizmutu i ołowiu, przez długości swoich czasów półrozpadu oraz fakt, że są one również źródłami promieniowania gamma, stanowią główne źródło rejestrowanego w doświadczeniu promieniowania.

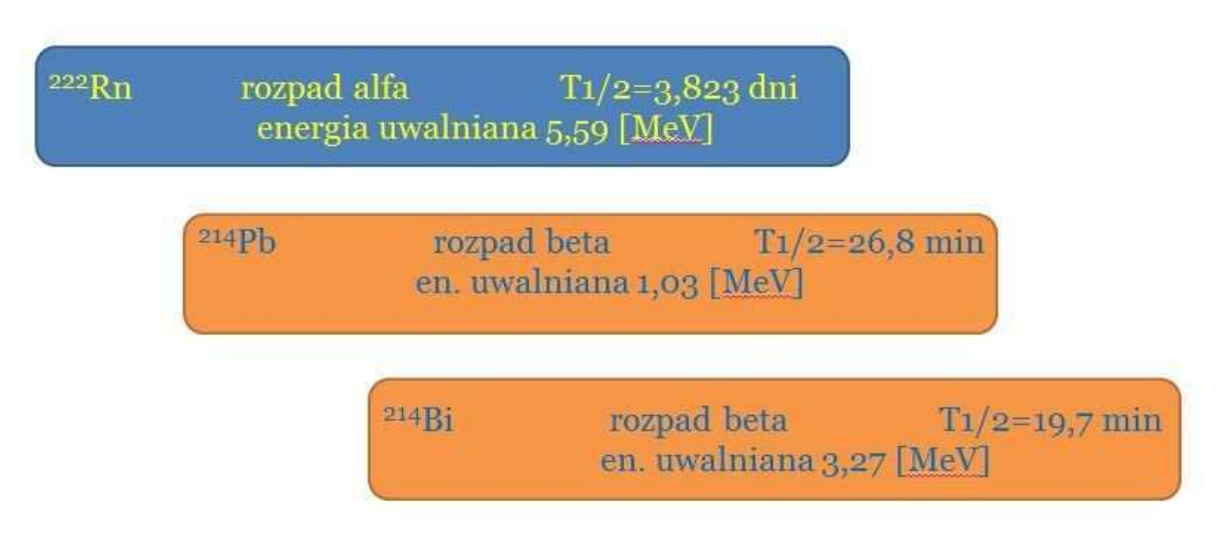

Informacje dotyczące radonu i jego głównych pochodnych, które odgrywają rolę w doświadczeniu.

Wykorzystując prawo rozpadu promieniotwórczego można przeanalizować sytuację, która zachodzi w doświadczeniu. Są to rozpady promieniotwórcze sukcesywne. Analizujemy rozpady kolejnych produktów rozpadu pierwotnego izotopu. Sytuację, gdy jądra pierwiastka  $\ldots$ 1", po rozpadzie przechodzą w jadra pierwiastka  $\ldots$ 2", można opisać następująco:

Zmiana liczby jąder wynosi:

$$
dN_1 = -\lambda_1 N_1 dt
$$
  

$$
dN_2 = (\lambda_1 N_1 - \lambda_2 N_2) dt
$$

Natomiast ich ilość po czasie t dana jest wzorami:

$$
N_1 = N_{01} \cdot e^{-\lambda_1 t}
$$
  

$$
N_2 = N_{01} \cdot \frac{\lambda_1}{\lambda_2 - \lambda_1} \cdot (e^{-\lambda_1 t} - e^{-\lambda_2 t}) + N_{02} \cdot e^{-\lambda_2 t}
$$

W sytuacji, gdy w chwili początkowej nie było jąder pierwiastka  $\mathbb{R}^2$ , czyli gdy dla t=0  $N_{02}=0$ :

$$
N_1 = N_{01} \cdot e^{-\lambda_1 t}
$$
  

$$
N_2 = N_{01} \cdot \frac{\lambda_1}{\lambda_2 - \lambda_1} \cdot \left(e^{-\lambda_1 t} - e^{-\lambda_2 t}\right)
$$

Natomiast zmiana aktywności preparatu w czasie określona jest następująco:

$$
A_1 = \frac{dN_1}{dt} = \lambda_1 \cdot N_{01} \cdot e^{-\lambda_1 t}
$$
  

$$
A_2 = \frac{dN_2}{dt} = \lambda_2 \cdot N_{01} \cdot \frac{\lambda_1}{\lambda_2 - \lambda_1} \cdot \left(e^{-\lambda_1 t} - e^{-\lambda_2 t}\right)
$$

Stężenie radonu w budynkach jest większe niż na zewnątrz. W Polsce średnie stężenie aktywności radonu w mieszkaniach wynosi **około 40 Bq/m<sup>3</sup>** . Radon przedostaje się do wnętrza z podłoża, materiałów budowlanych, wody i gazu ziemnego. Źródłem radonu w materiałach budowlanych są rozpady z szeregów promieniotwórczych uranu i toru. Jego stężenie w tych materiałach, silnie zależy od miejsca ich produkcji. Różnice ciśnienia we wnętrzach budynków oraz ich podłożach powodują wypychanie radonu do środka. Jest to główne jego źródło w pomieszczeniach. Drogą jego przedostawania się są pęknięcia w konstrukcjach budynków, studzienki kanalizacyjne, nieszczelności wokół rur, niedokładności przy łączeniach. Wody pochodzące z ujęć podziemnych zawierają znacznie więcej radonu niż te pochodzące z rzek, czy jezior. Aktywność promieniotwórcza wody z Wisły wynosi 0,1 Bq/l. Rozpuszczalność radonu w wodzie spada wraz ze wzrostem temperatury, dlatego jest uwalniany podczas codziennych czynności (gdy tylko następuje wzrost temperatury wody).

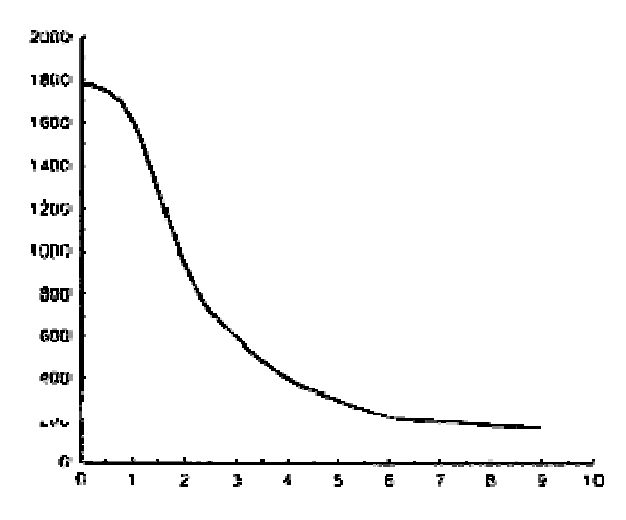

Zależność stężenia 222Rn wewnątrz pomieszczenia o kubaturze ok. 45 $m^3$ od liczby wymian powietrza w ciągu godziny.

(źródło: www.pg.gda.pl)

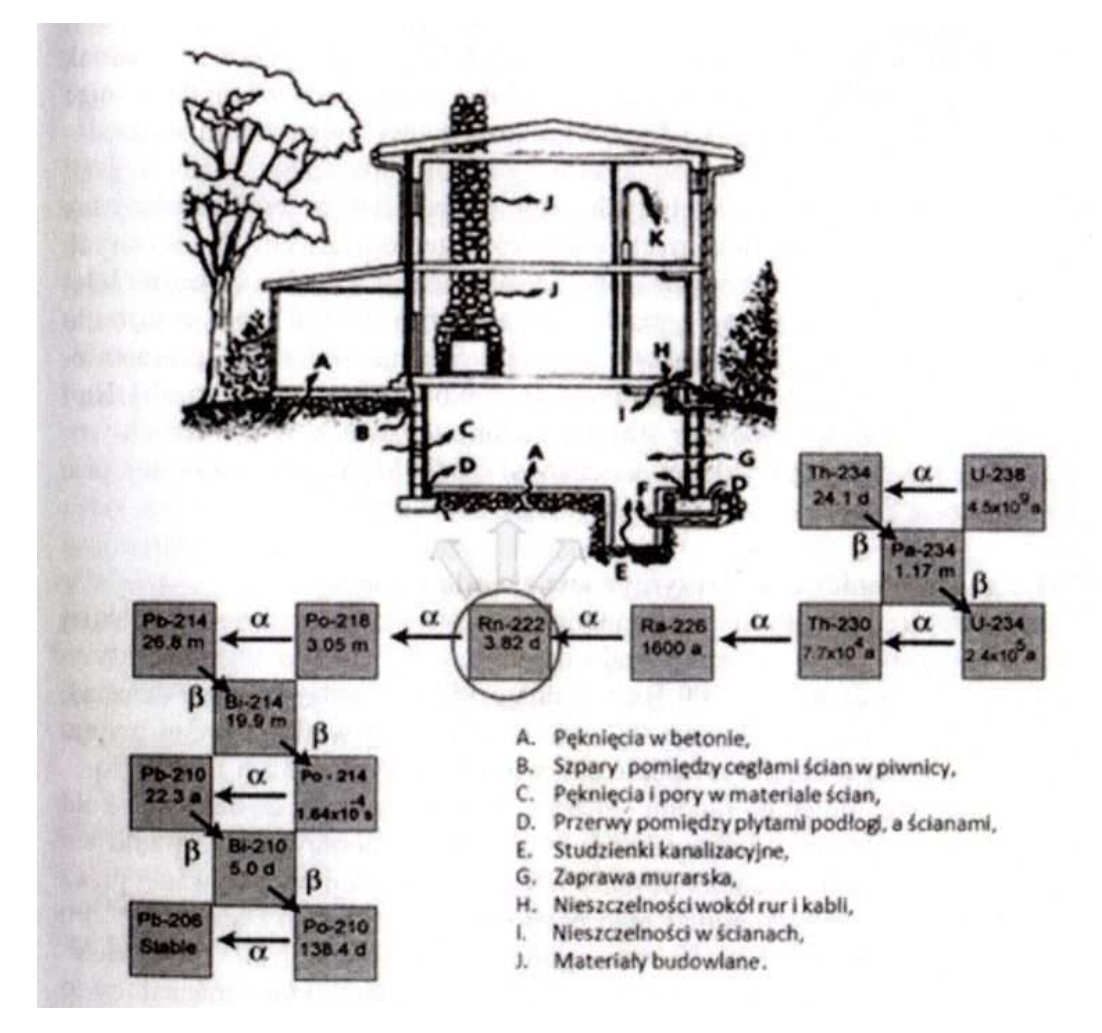

Szereg promieniotwórczy prowadzący do powstania radonu <sup>222</sup>Rn oraz drogi, którymi radon dostaje się do wnętrza domów.

Sedigheh Jowzaee, Instytut Fizyki UJ, FOTON 117, Lato 2012)<br>6Coach33 (źródło: "Promieniowanie naturalne z Ziemi i z Kosmosu", Paweł Moskal,

# *3. Symulacja zjawiska promieniotwórczego rozpadu radonu <sup>222</sup>Rn*

Przeprowadzone doświadczenie pozwoliło na wyznaczenie czasu połowicznego rozpadu substancji zebranej na filtrze. Niemożliwe było natomiast sprawdzenie "wprost", jaka substancja została zebrana, ani wyodrębnienie aktywności poszczególnych składowych. MoŜna było w sposób dedukcyjny, na podstawie poznanych informacji o promieniotwórczym gazie radonie oraz wyznaczonego czasu półrozpadu całego preparatu, wnioskować o możliwych składowych zebranego preparatu. Można jednak przeprowadzić dokładniejszą analizę zebranych danych, rozpatrując jednocześnie sposób zachodzenia zjawiska. W celu przeprowadzenia symulacji zachodzących rozpadów napisany został program *Rozpady\_promieniotwórcze.exe.*

W opisie powstawania pochodnych radonu <sup>222</sup>Rn, w pierwszej części tej instrukcji, przedstawiono wzory opisujące tzw. rozpady sukcesywne. Pozwalają one na obliczenie ilości jąder oraz aktywności każdego z izotopów pochodnych po określonych czasie trwania reakcji, jeżeli znane są wartości początkowe. W programie symulacyjnym nie korzystano z tych wzorów, lecz zasymulowano zjawisko stopniowego rozpadu i powstawania poszczególnych izotopów w kolejnych krokach czasu. W programie wprowadzono stałe rozpadów następujących izotopów: <sup>222</sup>Rn, <sup>218</sup>Po, <sup>214</sup>Pb oraz <sup>214</sup>Bi w jednostkach min<sup>-1</sup>. Wykorzystując wzór opisujący, ile jąder danego izotopu pozostało po określonych czasie, program oblicza ubytek i przyrost jąder poszczególnych izotopów, ich aktywności promieniotwórcze oraz aktywność promieniotwórczą całego preparatu. Podobnie, jak w doświadczeniu, analizowana jest ilość rozpadów w całości, bez uwzględniania poszczególnych typów rozpadów (alfa, beta i gamma).

Po uruchomieniu programu należy podać nazwę pliku wyjściowego, a następnie wybrać jeden z dwóch trybów działania:

• *Tryb 1* – pozwala na symulację aktywności preparatu w czasie, przy założeniu, że na początku dana jest określona liczba jąder izotopu radonu  $^{222}$ Rn. Program analizuje rozpady do izotopu bizmutu <sup>214</sup>Bi. Należy podać ilość początkową jąder  $222$ Rn, czas pomiaru oraz krok czasowy, z jakim będzie prowadzona symulacja. Należy mieć na uwadze, że radon  $^{222}$ Rn ma stosukowo długi, jak na czas pomiaru, okres połowicznego rozpadu, dlatego dobór zbyt małego kroku może skutkować brakiem wyników (zostaną wygenerowane zera). Natomiast wybór zbyt dużego kroku czasowego może zmniejszyć precyzję symulacji.

• *Tryb 2* **–** pozwala na przeprowadzenie symulacji rozpadu promieniotwórczego preparatu zebranego w czasie doświadczenia. Wyniki symulacyjne mogą być porównane z danymi doświadczalnymi. Należy zadać początkową aktywność preparatu, czas pomiaru oraz aktywność tła. Program analizuje sytuację w badanym pomieszczeniu, szukając ilości jąder radonu <sup>222</sup>Rn, jaka musi przedostawać się do pomieszczenia w ciągu minuty tak, by po dwóch dniach aktywność promieniotwórcza pochodnych tego izotopu w pomieszczeniu była ustalona na podanym przez użytkownika poziomie. Na ekranie wyświetlana jest ilość jader radonu <sup>222</sup>Rn przedostająca się do pomszczenia w ciągu minuty, ilość jąder tego izotopu znajdująca się w pomieszczeniu, ilość jąder ołowiu <sup>214</sup>Pb i bizmutu <sup>214</sup>Bi w zebranej próbce w momencie rozpoczęcia pomiarów oraz ich wzajemny stosunek. Do pliku wyjściowego zapisywana jest aktywność preparatu od czasu pomiaru oraz aktywność poszczególnych jego składowych. Symulacje w tym trybie przeprowadzane są z krokiem jednej minuty.

Porównując dane doświadczalne z danymi symulacyjnymi trybu 2 programu można potwierdzić słuszność przewidywać, co do składowych zebranego preparatu.

## **Procedura importu danych symulacyjnych**

W celu porównania danych symulacyjnych z danymi doświadczalnymi, należy dane symulacyjne zaimportować do tabeli zawierającej dane doświadczalne. W tym celu należy kliknąć prawym przyciskiem myszy na tabelę i w menu kontekstowym wybrać polecenie *Import Data* → *Text File*, a następnie w otwartym oknie wskazać plik wygenerowany przez program symulacyjny. W kolejnym kroku należy zdefiniować strukturę importowanego pliku.

- Jako *Decimal separator* wybrać kropkę;
- W pozycji *Text qualifier* wybrać *none*;
- W pozycji *Thousand separator* wybrać *none*;
- W pozycjach *Import from row xxx until row xxx* wskazać, do których wierszy mają być importowane dane. Gdy chcemy wstawić całą zawartość pliku do tabeli od początku, należy w tych polach pozostawić wartości domyślne;
- Jako *Column delimiter* wybrać *Tab*.

Wprowadzone ustawienia zatwierdzić przyciskiem *OK*.

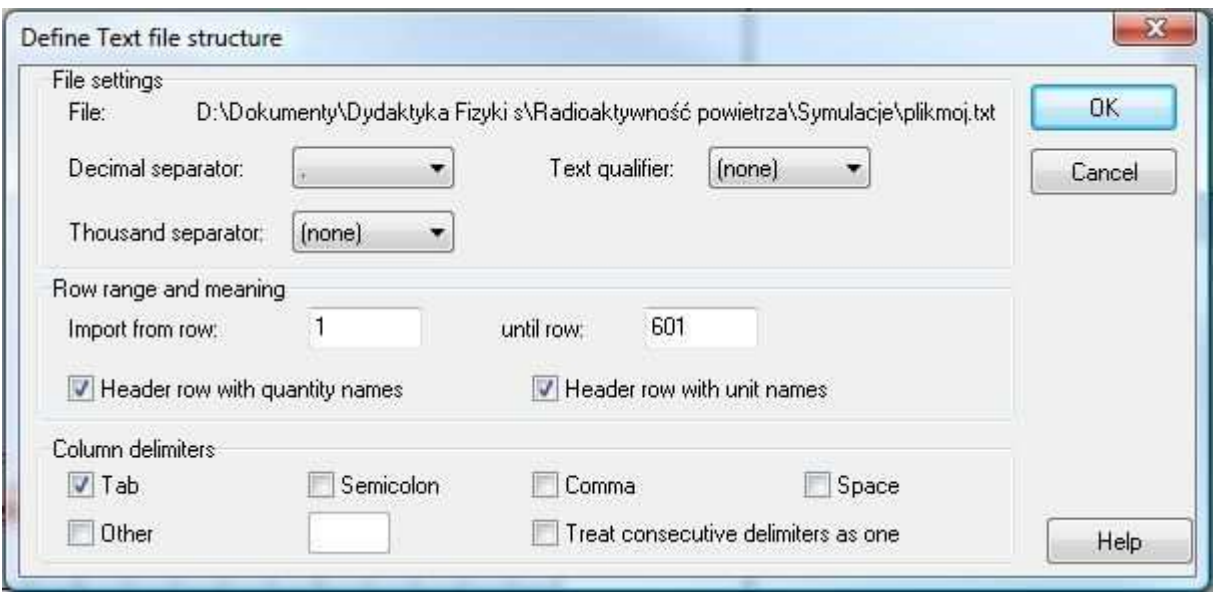

Okienko definiowania struktury importowanego pliku.

Ostatnim etapem jest wprowadzenie ustawień importu danych. U góry okienka importu danych znajduje się lista czterech kolumn znajdujących się w importowanym pliku. Kolumna C1 – czas pomiaru, kolumna C2 – aktywność preparatu, kolumna C3 – aktywność <sup>214</sup>Bi, kolumna C4 – aktywność <sup>214</sup>Pb. Opis tych kolumn podany jest w pozycji *Quantity*, natomiast jednostki wielkości zawartych w danej kolumnie przedstawione są w pozycji *Unit.* Kolumna C2 odpowiada wartościom rejestrowanym w trakcie doświadczenia. W celu dokonania porównania należy zaimportować właśnie tę kolumnę. Jeżeli import dokonywany jest do tabeli zawierającej już dane doświadczalne, wtedy należy pominąć kolumnę zawierającą czas pomiaru, gdyż te informacje już są umieszczone w tabeli. Klikając na każdą z czterech kolumn z sekcji *Original data*, należy wybrać dla niej odpowiednie ustawienia importu w sekcji *Import as*. Należy wskazać, do której kolumny tabeli dane mają być zaimportowane. Wybranie pozycji *none* sprawi, że kolumna ta zostanie pominięta. Ponadto należy wskazać wielkość importowaną *Quantity* oraz jej jednostkę *Unit*, a także ilość miejsc dziesiętnych. W sekcji *Import range* można dodatkowo wskazać, do których wierszy mają być zaimportowane dane. W przypadku importu danych symulacyjnych w całości, od początku tabeli, należy pozostawić wartości domyślne. Wprowadzone ustawienia zatwierdzić przyciskiem *OK*.

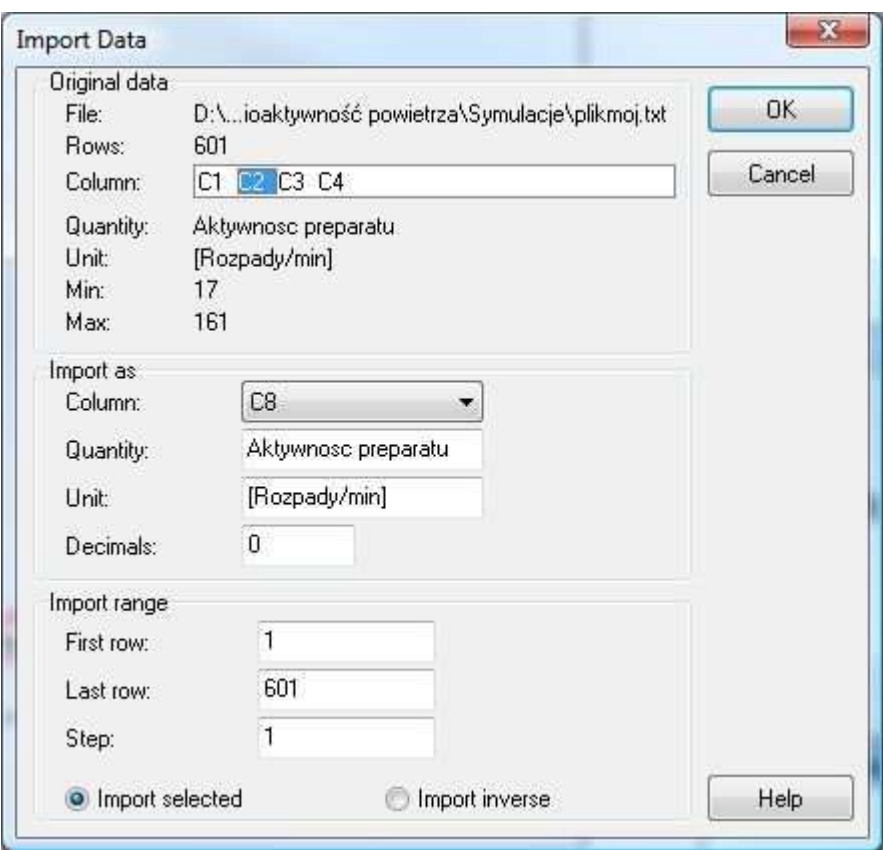

Okienko wprowadzania ustawień importu danych.

Dane doświadczalne, dane symulacyjne oraz ewentualnie dopasowywana krzywa teoretyczna wyświetlane są na jednym wykresie. Umożliwia to dokonanie porównania i podjęcie dyskusji na temat przeprowadzonego doświadczenia.

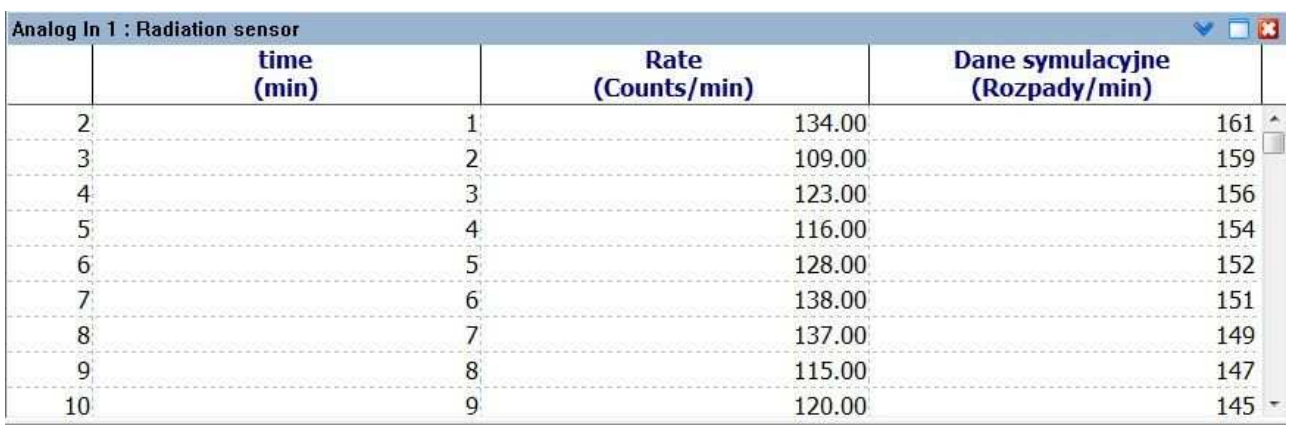

Widok tabeli z danymi pomiarowymi w drugiej i danymi symulacyjnymi w trzeciej kolumnie.

# **Przykładowe wyniki**

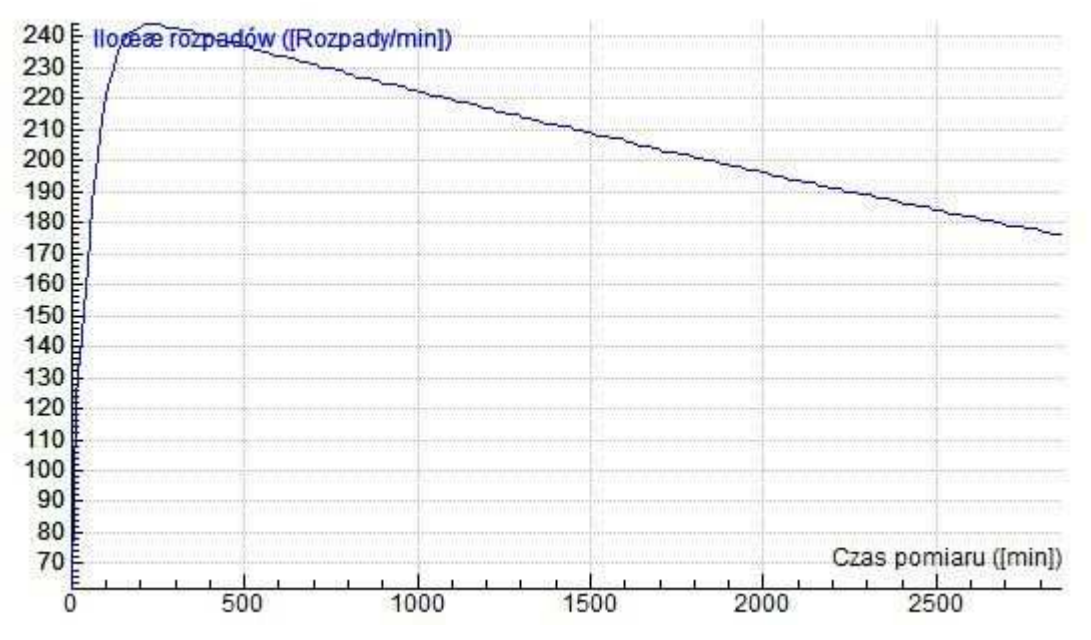

Wynik działania trybu 1 programu symulacyjnego. Czas pomiaru wynosił 2 dni. Zadano na początku 500000 jąder <sup>222</sup>Rn, krok czasowy wynosił 15 minut.

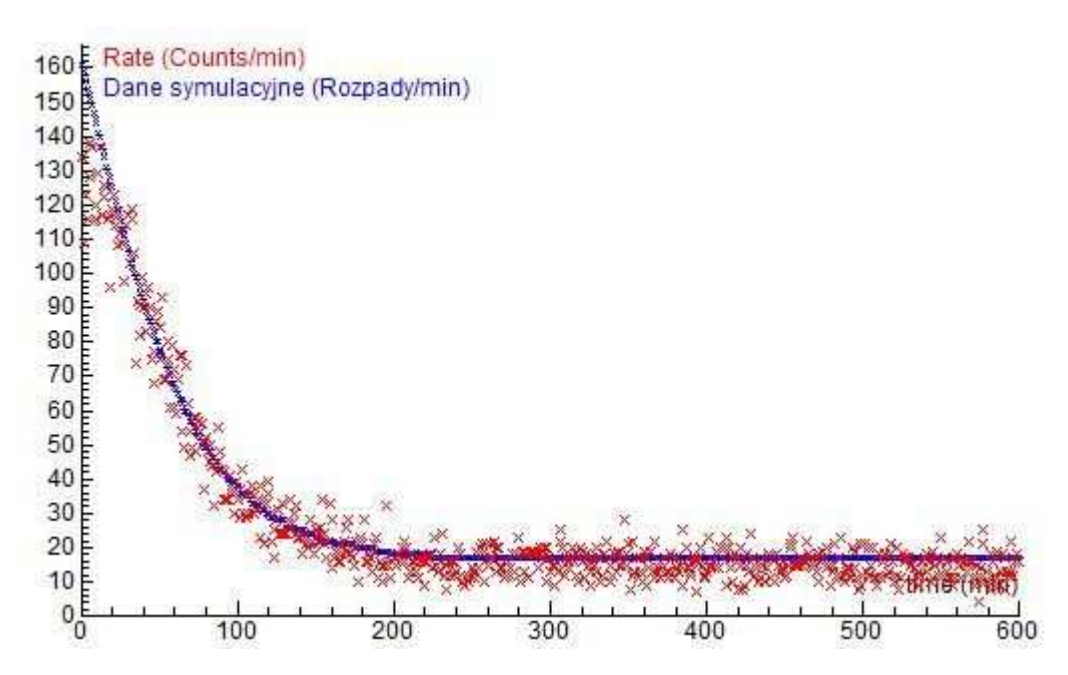

Porównanie danych doświadczalnych (czerwone krzyżyki) z danymi z programu symulacyjnego (niebieskie krzyżyki). Czas pomiaru wynosił 10 godzin. Aktywność początkowa preparatu była na poziomie 150 rozpadów/minutę.

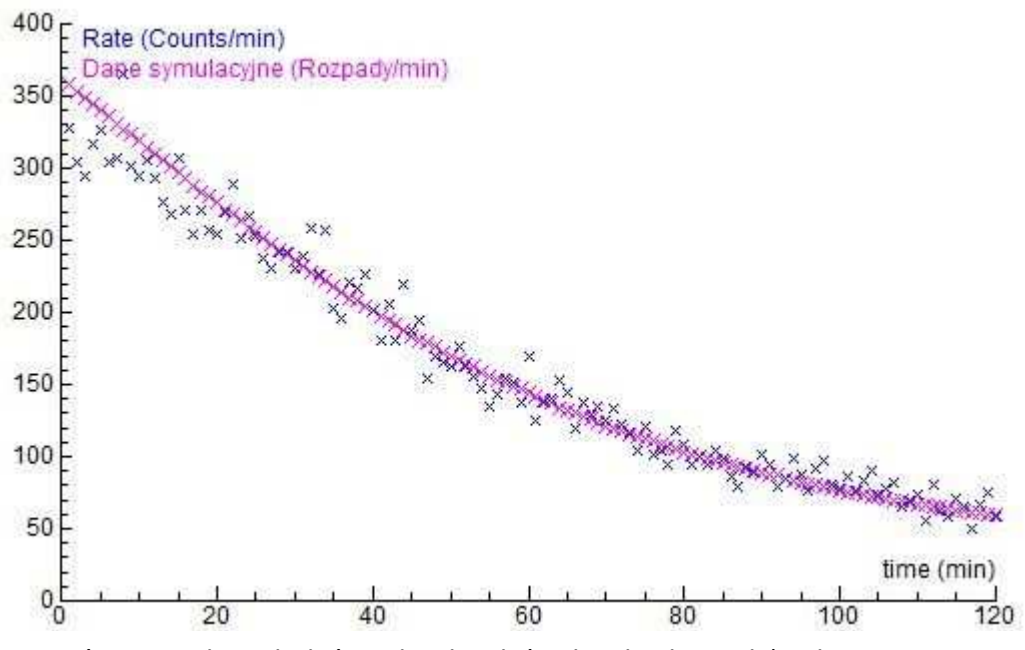

Porównanie danych doświadczalnych (niebieskie krzyżyki) z danymi z programu symulacyjnego (różowe krzyżyki). Czas pomiaru wynosił 2 godziny. Aktywność początkowa preparatu była na poziomie 350 rozpadów/minutę.

Wyniki trybu 1 programu symulacyjnego, przedstawione na wykresie, pozwalają prześledzić zmianę aktywności w czasie preparatu, zawierającego na początku tylko jeden rodzaj jąder pierwiastków promieniotwórczych. Jest to przypadek tzw. sukcesywnych rozpadów promieniotwórczych, gdzie przez rozpad jąder jednego pierwiastka tworzą się jądra kolejnego pierwiastka promieniotwórczego. Na wykresie tym widoczny jest charakterystyczny pik związany z takim udziałem ilościowym poszczególnych rodzajów jąder promieniotwórczych (pochodnych pierwotnego izotopu), że sumaryczna aktywność jest największa. Następnie jądra te rozpadając się dalej zmniejszając aktywność preparatu.

Tryb 2 programu pozwolił na obliczenie, jak duży musiał być przyrost jąder radonu <sup>222</sup>Rn w badanym pomieszczeniu, by uzyskać aktywność pochodnych tego izotopu na zadanym poziomie. Wyniki działania programu pozwoliły ustalić, że po dwóch dniach, w badanym pomieszczeniu, sytuacja się stabilizuje. Dla każdej wartości przyrostu jąder radonu, otrzymuje się ostatecznie pewną stałą ilość jąder pierwiastków pochodnych, a tym samym stałą ich aktywność w czasie. Ustalono, że stosunek ilości jąder <sup>214</sup>Bi do ilości jąder  $^{214}$ Pb stabilizuje się na poziomie 0,738572. W programie, analizowano dalej rozpad tych pochodnych, zakładając podany stosunek, jako wyjściowy. Wyniki porównano z wynikami doświadczalnymi. Można zauważyć, że dane doświadczalne oraz symulacyjne, po umieszczeniu na wykresie, pokrywają się. Jest to argument przemawiający za słusznością hipotezy, co do składowych badanego preparatu.